#### Tema 13: ¿Cómo se interpretan digitalmente las imágenes?

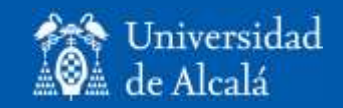

- Mejoras visuales.
- Correcciones.
- Transformaciones.
- Clasificación.
- Análisis temporal

# ¿Qué es un imagen digital?

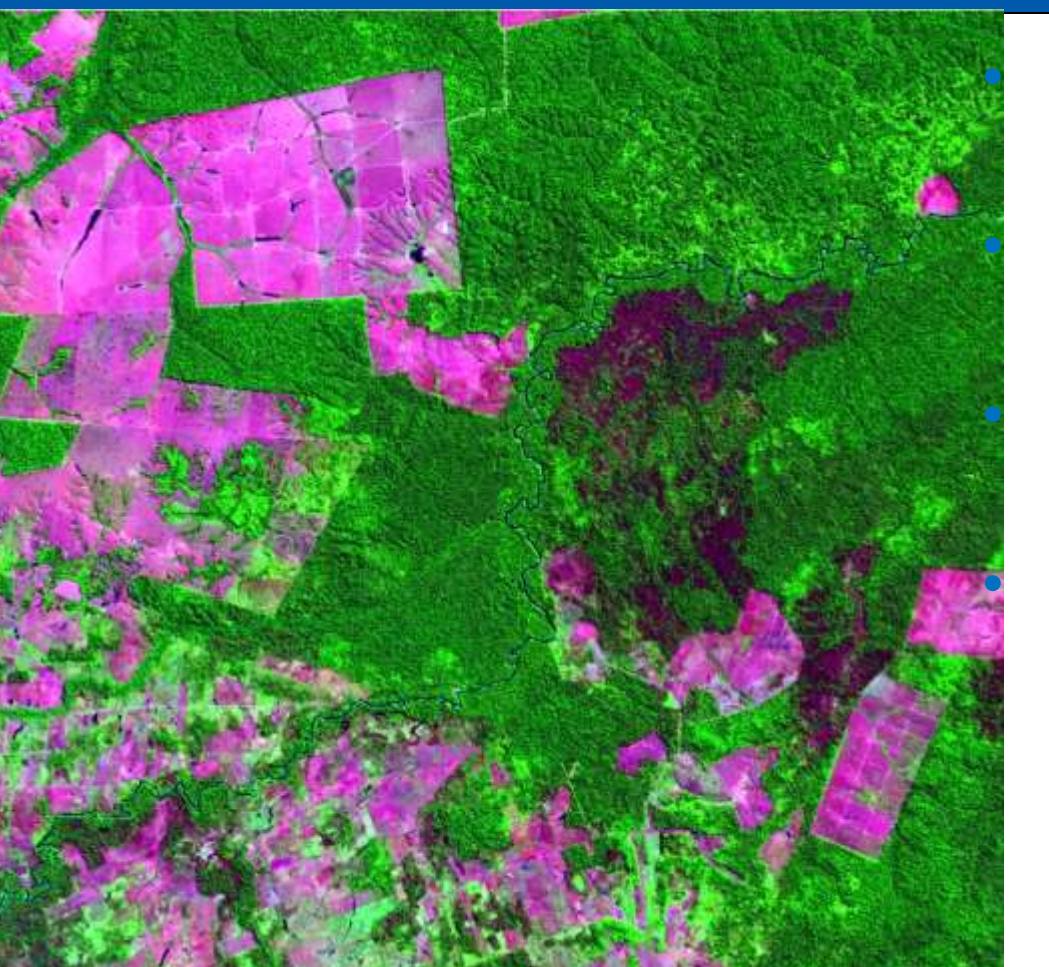

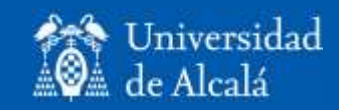

• ¿Qué son los ND? ¿Qué sentido físico tienen? • ¿Cómo se estructura una imagen digital? • ¿Dónde se almacena una imagen digital? • ¿Cómo puede interpretarse con ordenadores?

# ¿Qué son los Niveles Digitales (ND)?

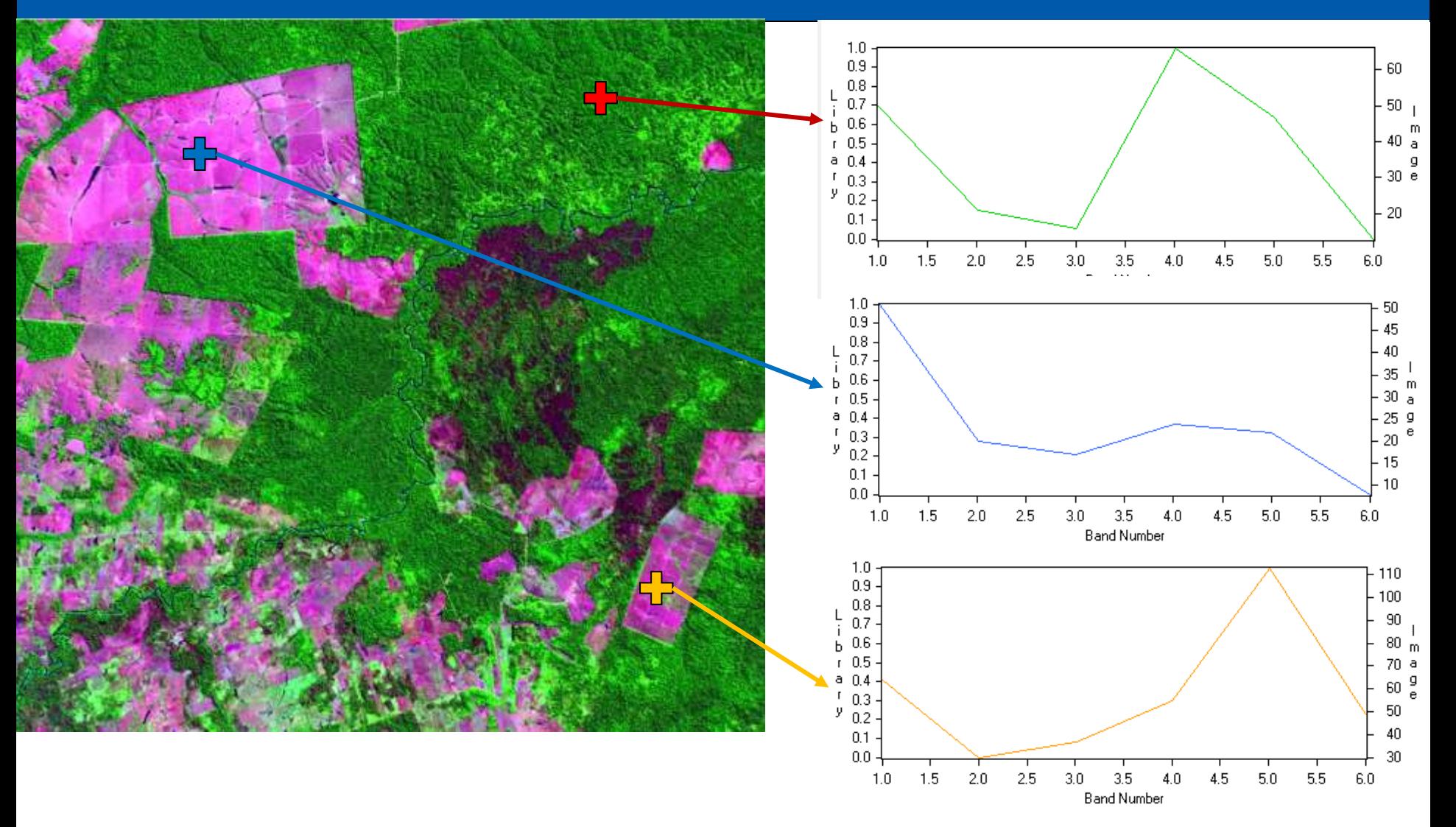

Universidad de Alcalá

94

# ¿Cómo se estructura una imagen?

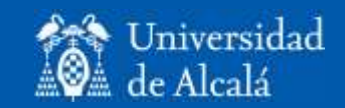

- Es una matriz tri-dimensional:
	- Filas (Norte-Sur)
	- Columnas (Este-Oeste)
	- Bandas espectrales.
- Los ND pueden almacenarse de formas muy diversas (archivos estándar).

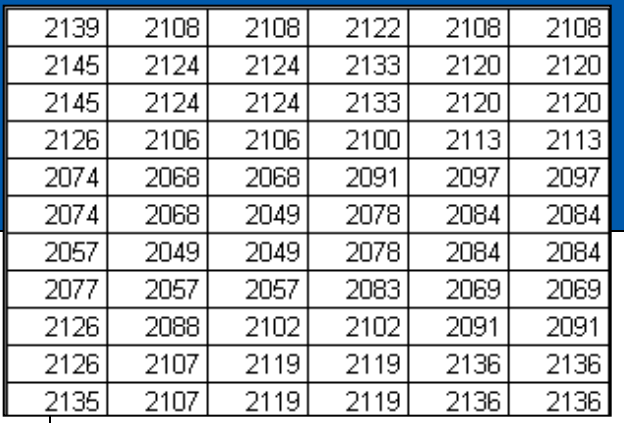

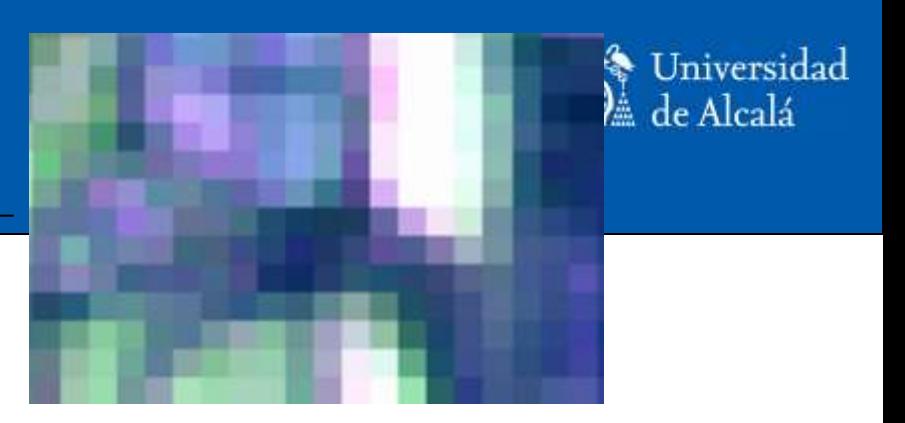

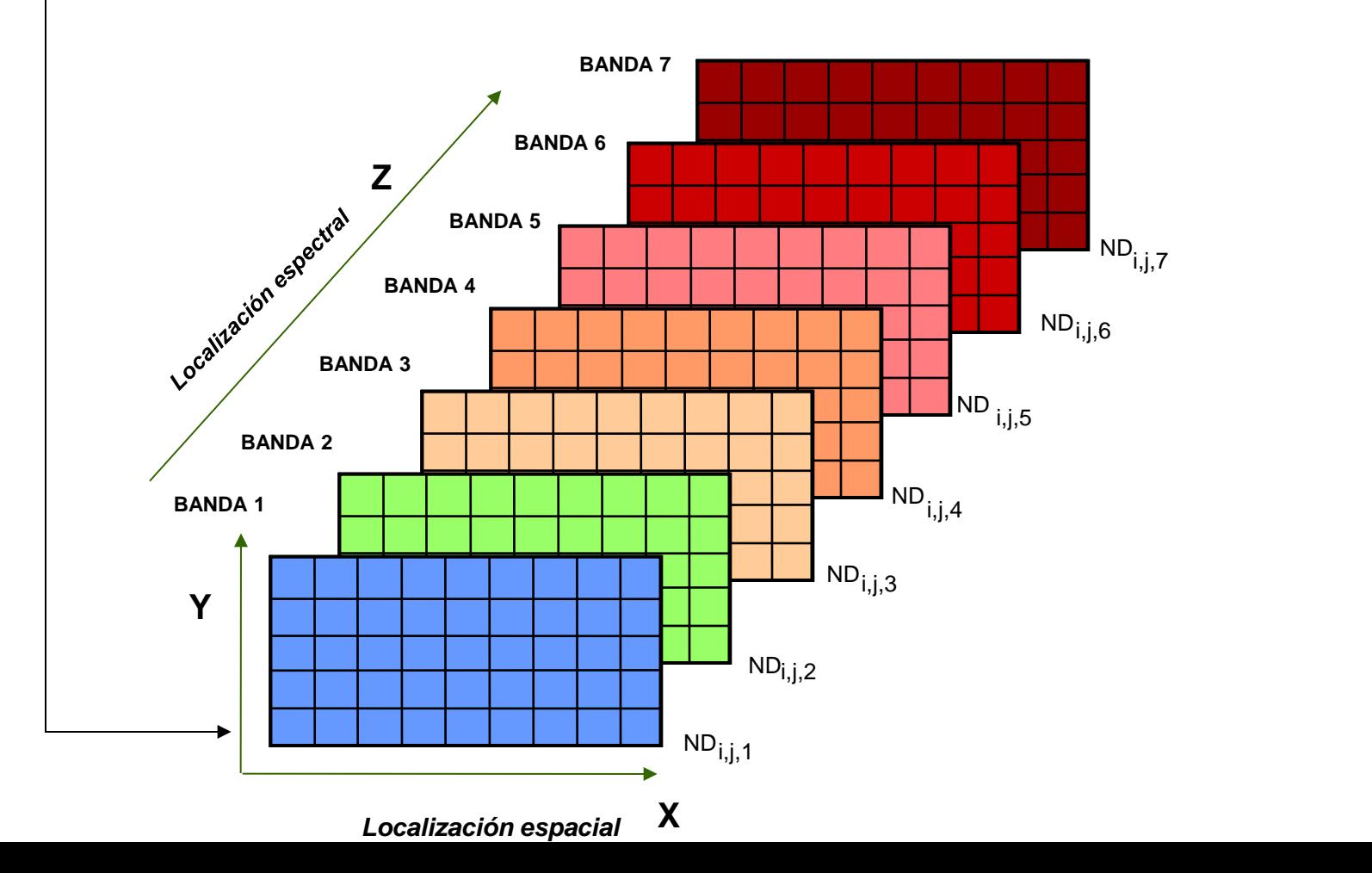

# Equipo de tratamiento digital de imágenes

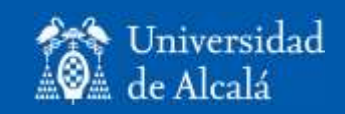

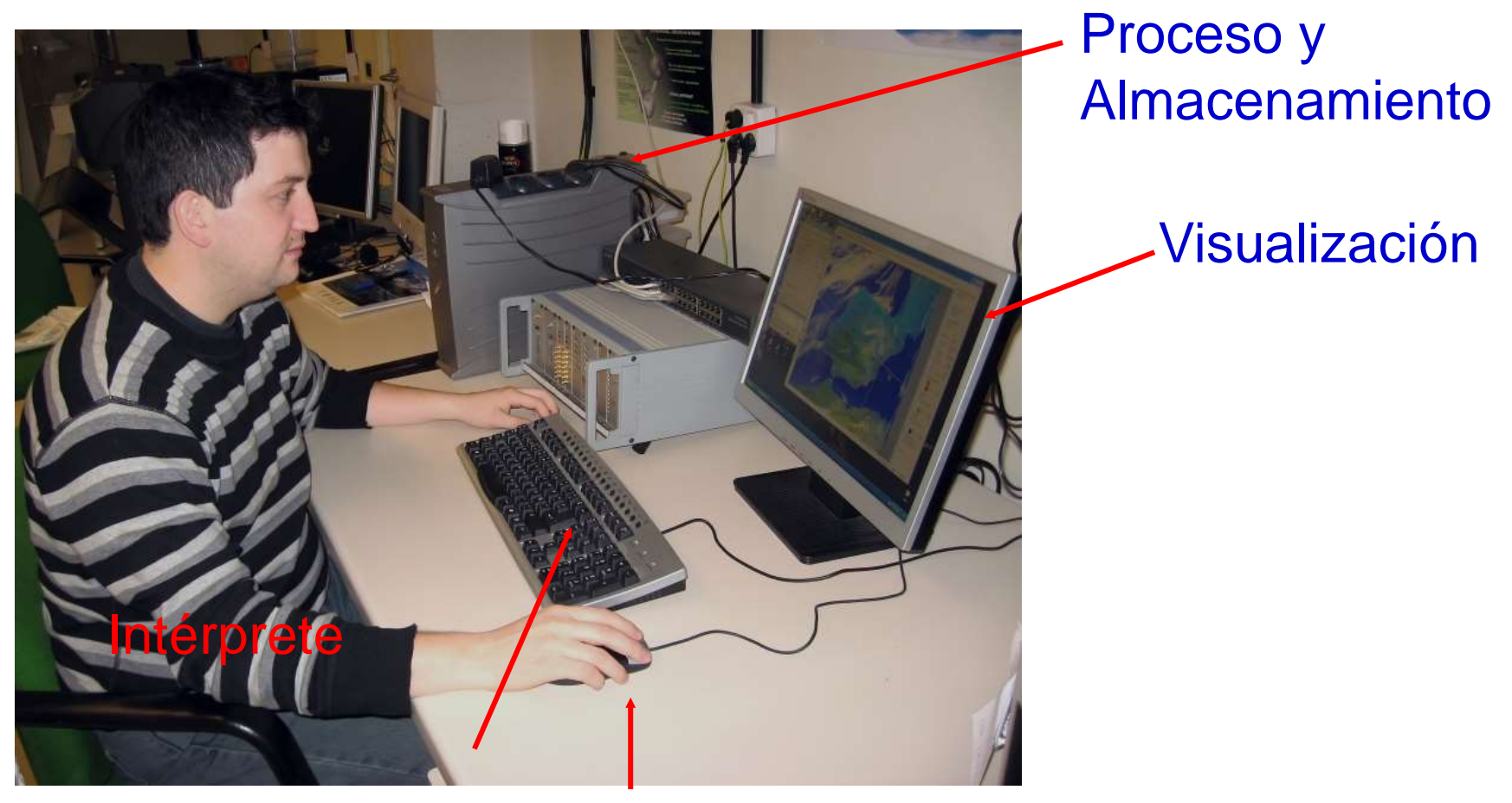

#### Entrada de Información

# ¿Qué podemos hacer con una imagen digital?

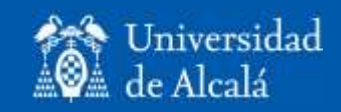

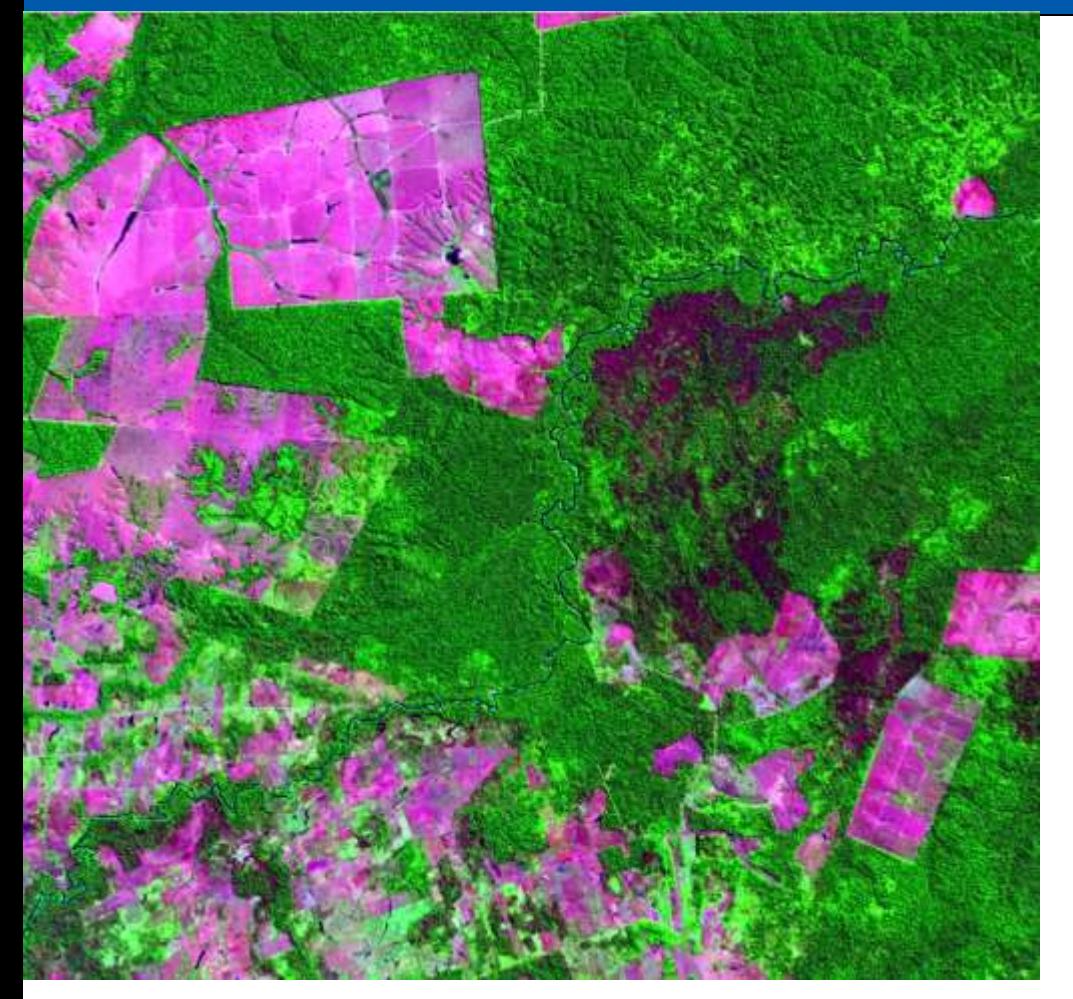

- Operaciones generales.
- Mejorar su visualización.
- Corregirla.
- Generar bandas nuevas.
- Clasificarla.
- Detectar cambios.
- Analizar sus formas

#### Operaciones generales

- Importación / exportación a formatos externos.
- Documentación.
- Visualizarla.
- Transferir información entre archivos.
- Extraer una ventana de la imagen.
- Máscaras
- Cambiar formatos / codificación.

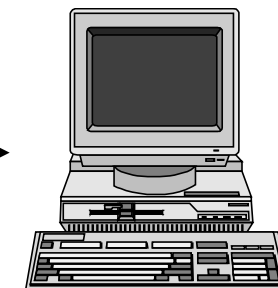

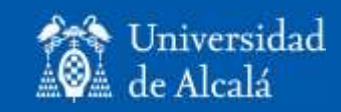

#### Información desde el cursor

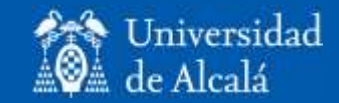

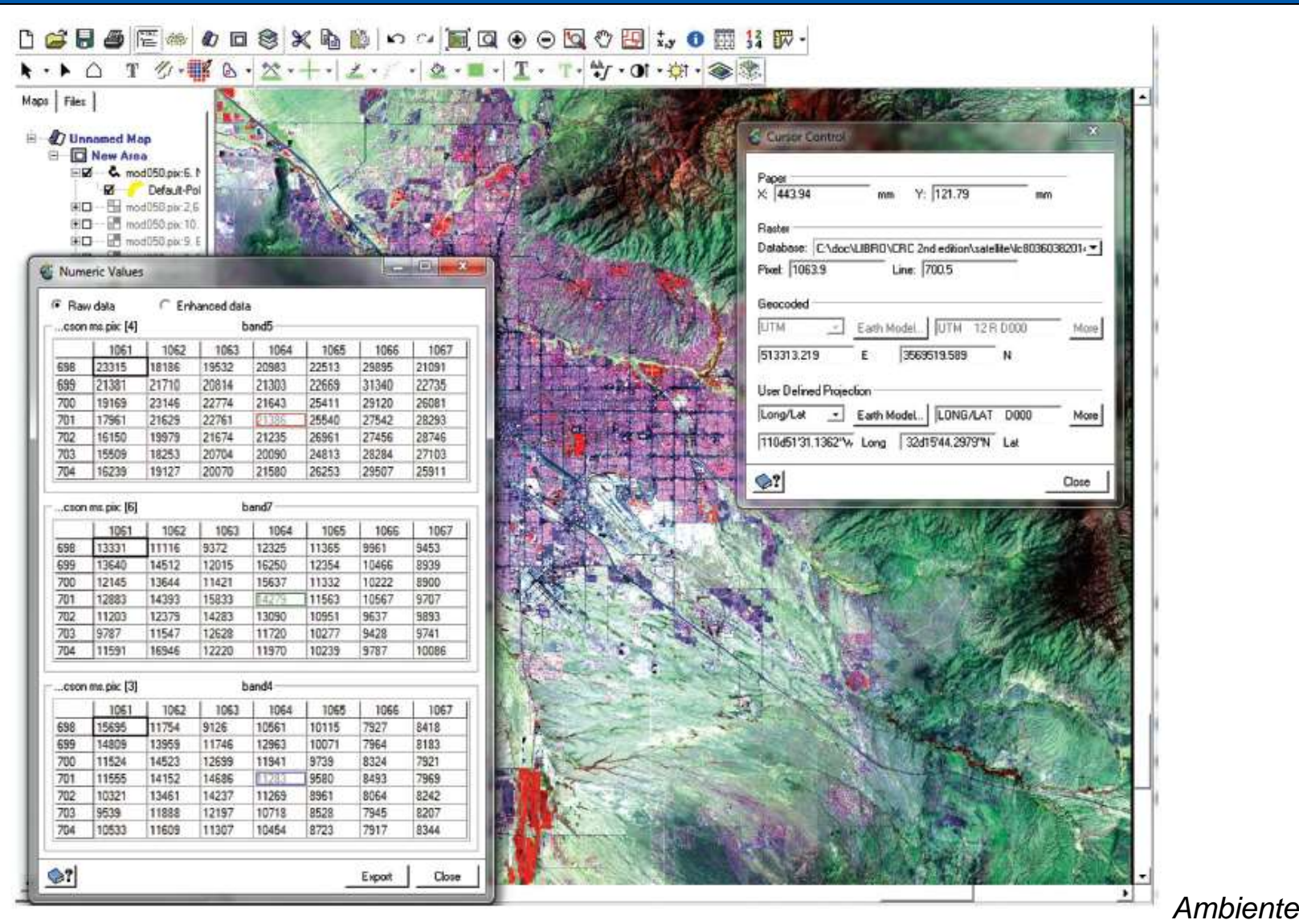

## Ampliar la imagen (Zoom)

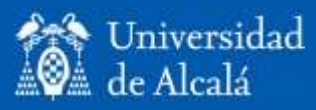

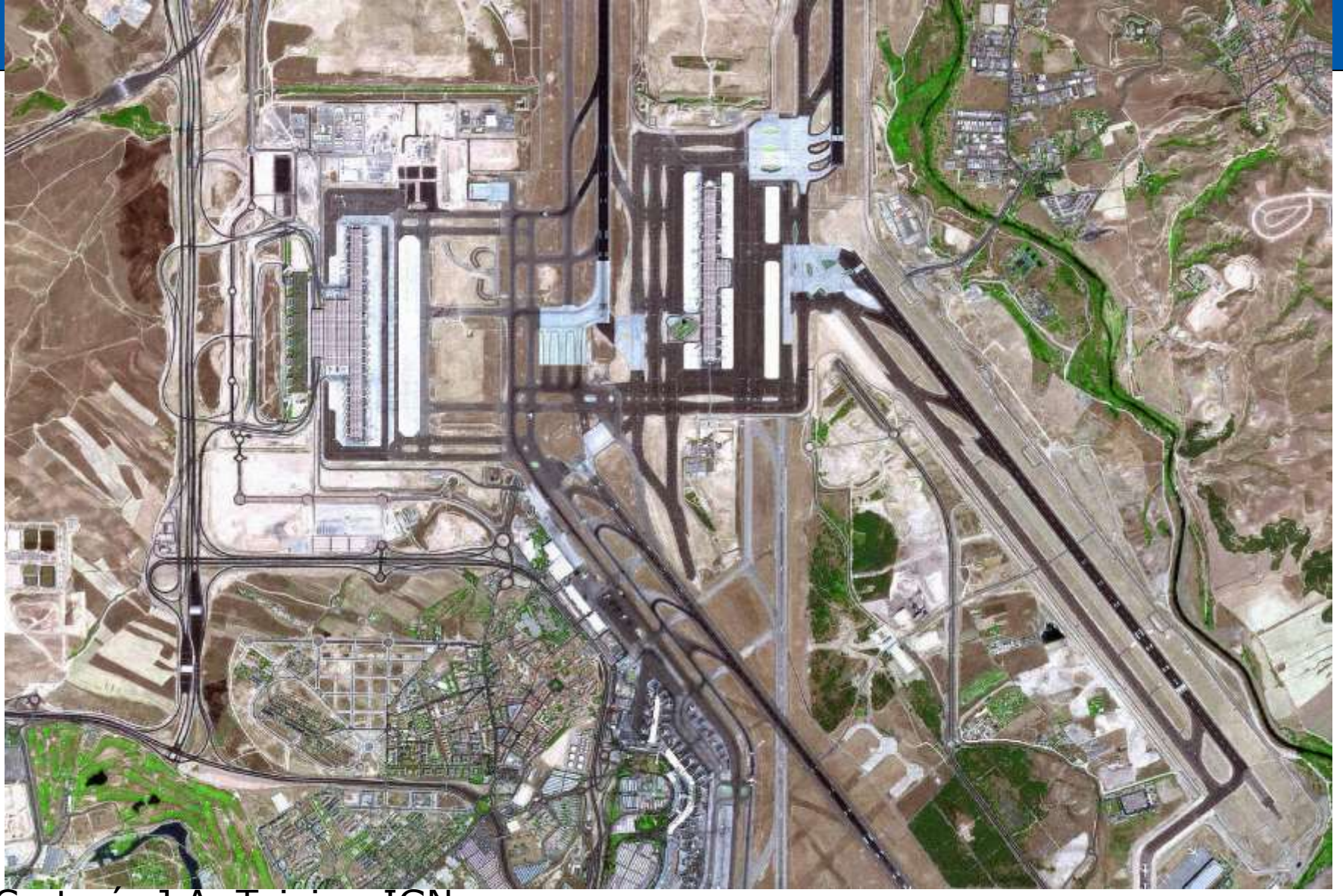

*Emilio Chuvieco / Javier Salas – Departamento de Geología, Geografía y Medio Ambiente* Cortesía J.A. Tejeiro, IGN

#### Transectos espectrales

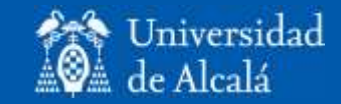

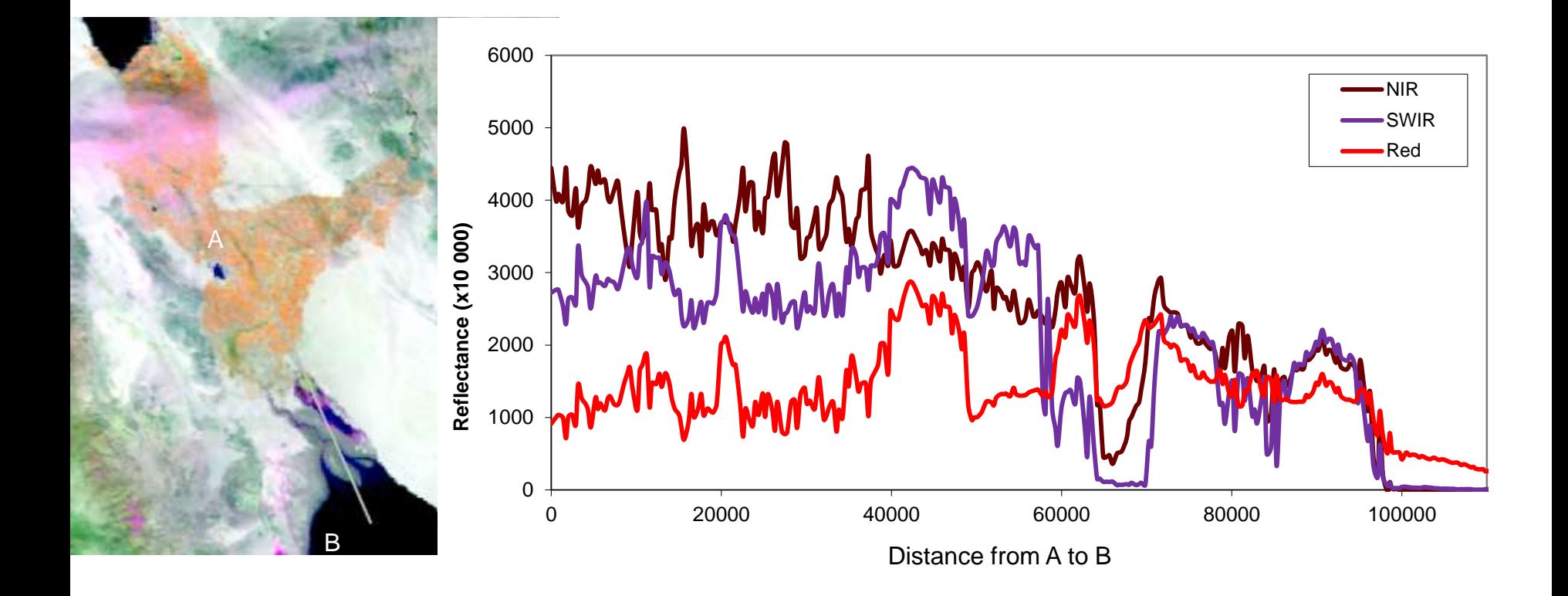

## Visualización de imágenes

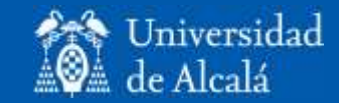

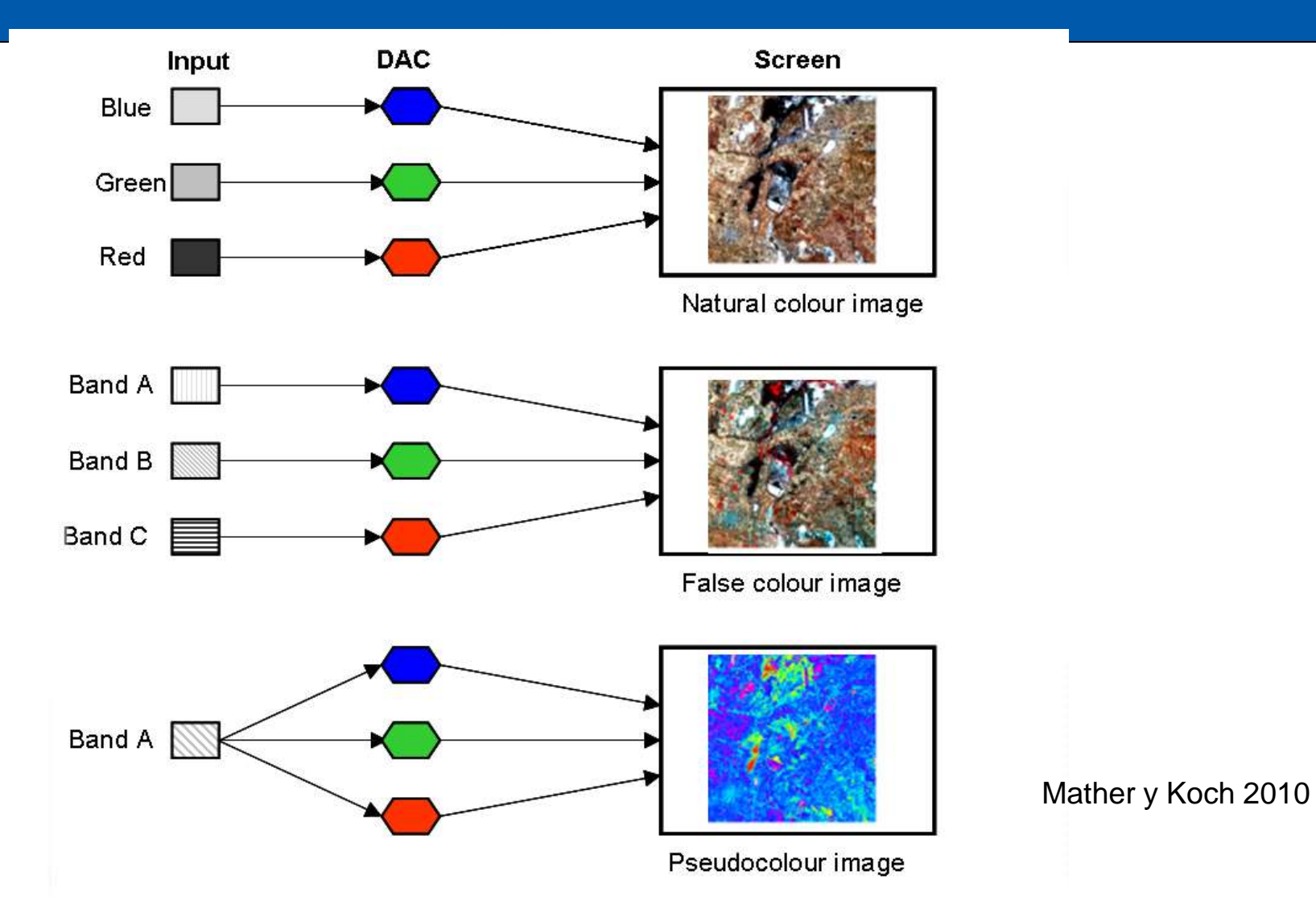

## Visualización de imágenes

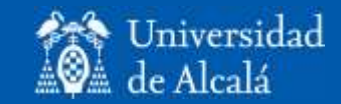

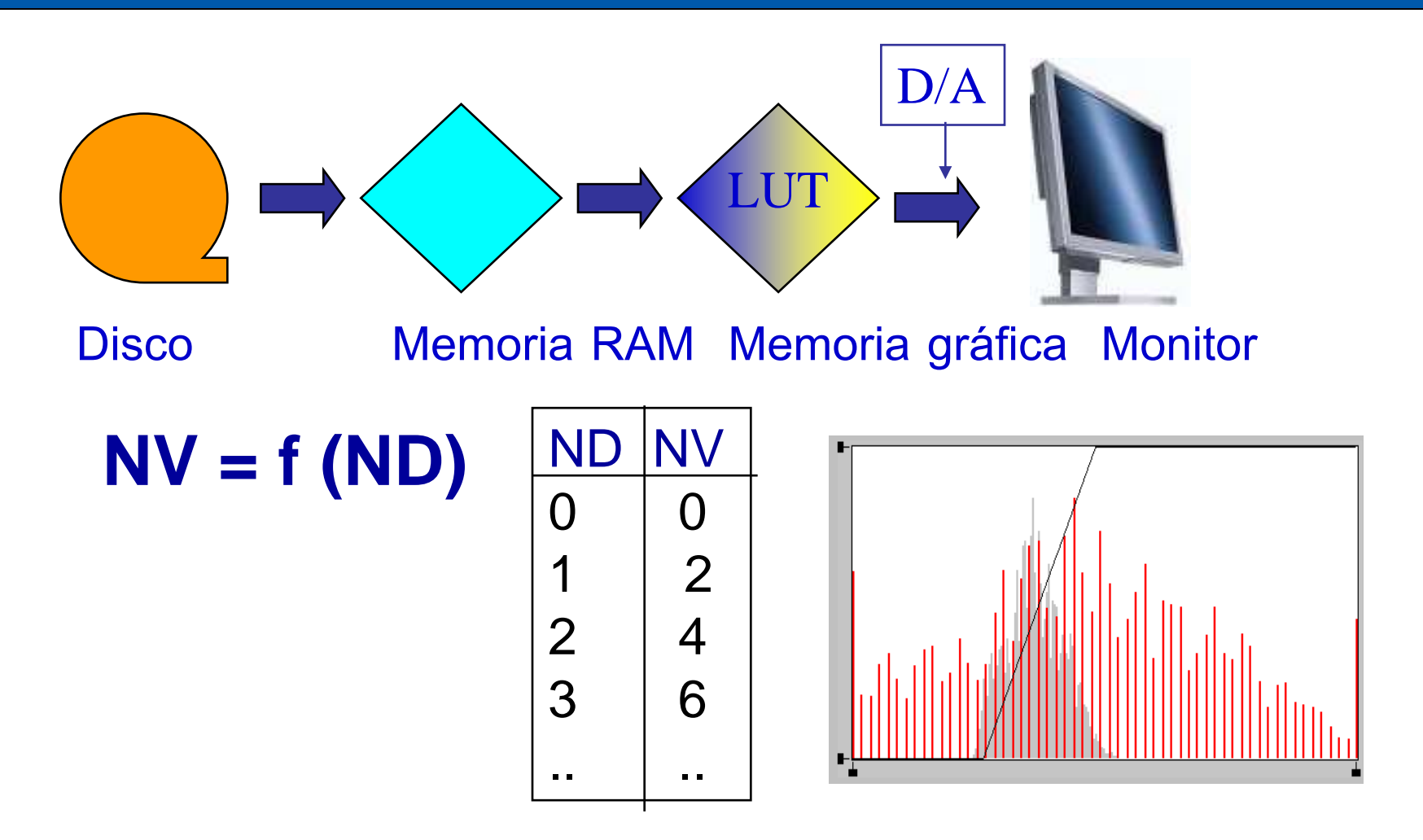

## Mejoras visuales

![](_page_13_Picture_1.jpeg)

- Ampliar el contraste de la imagen:
	- Blanco y negro (1 banda).
	- Color real (3 bandas)
	- Seudocolor (1 banda)
- Mejorar los bordes.
- Suavizar ruidos.

## Expansión del contraste

![](_page_14_Picture_1.jpeg)

- ¿Qué le pasa a esta imagen?
- ¿Se discriminan bien las cubiertas?
- ¿Cómo están distribuidos los ND?

![](_page_14_Picture_5.jpeg)

![](_page_14_Figure_6.jpeg)

*Emilio Chuvieco / Javier Salas – Departamento d.* 

## Soluciones para expandir el contraste

![](_page_15_Picture_1.jpeg)

![](_page_15_Figure_2.jpeg)

![](_page_15_Figure_3.jpeg)

$$
ND_{out} = 2 * ND_{in}
$$

Problemas:

-Muchos cálculos: nº pixeles \* nº bandas -Necesidad de almacenar

#### Alternativa: tablas de color (LUT)

![](_page_16_Picture_1.jpeg)

![](_page_16_Picture_216.jpeg)

![](_page_16_Figure_3.jpeg)

#### $-255 = s + g DL_{max}$

$$
g = \frac{255}{\mathbf{DL}_{\max} - \mathbf{DL}_{\min}} \qquad s = \frac{-255 \times \mathbf{DL}_{\min}}{\mathbf{DL}_{\max} - \mathbf{DL}_{\min}}
$$

$$
BV = \frac{DL - DL_{\min}}{DL_{\max} - DL_{\min}} * 255
$$

*Emilio Chuvieco / Javier Salas – Departamento de Geología, Geografía y Medio Ambiente*

Expansión Lineal

 $- 0 = s + g D L_{min}$ 

 $\cdot$  BV = s + g DL

![](_page_17_Figure_5.jpeg)

![](_page_17_Picture_6.jpeg)

# Expansión Lineal

![](_page_18_Picture_1.jpeg)

![](_page_18_Picture_2.jpeg)

#### Realce de las tres bandas

![](_page_19_Picture_1.jpeg)

![](_page_19_Picture_2.jpeg)

## Equilibrado del color para mosaicos

![](_page_20_Picture_1.jpeg)

![](_page_20_Picture_2.jpeg)

**Cortesía d<sub>i</sub>milio Chicilia a Ghuist**ier Salas – Departamento de Geología, Geografía y Medio Ambiente

# Seudocolor: temperatura de superficie

![](_page_21_Picture_1.jpeg)

![](_page_21_Picture_2.jpeg)

### Seudocolor en zonas litorales

![](_page_22_Picture_1.jpeg)

![](_page_22_Picture_2.jpeg)

# Filtros: mejora del contraste espacial

![](_page_23_Picture_1.jpeg)

![](_page_23_Picture_2.jpeg)

Imagen original **Paso alto** Paso bajo

#### Filtros espaciales

![](_page_24_Picture_1.jpeg)

![](_page_24_Picture_2.jpeg)

## Calculo de la imagen filtrada

![](_page_25_Picture_1.jpeg)

$$
DL'_{i,j} = \frac{\sum_{p=-1,1}\sum_{q=-1,1}DL_{i+p,j+q}FC_{r+p,c+q}}{\sum_{p=-1,1}\sum_{q=-1,1}FC_{r+p,c+q}}
$$

![](_page_25_Figure_3.jpeg)

Kernel, FC

*DL<sup>i</sup>*,*<sup>j</sup>* is the original *DL* of pixel *i*,*j DL'i,j* is the output *DL FC* is the filter coefficient

*r* and *c* are the central row and column of the filtering matrix

## Ejemplo de filtrado espacial

![](_page_26_Picture_1.jpeg)

**0 17 21 29 35 0**

**0 17 21 28 35 0**

**0 18 19 25 31 0**

![](_page_26_Picture_71.jpeg)

Imagen original **Imagen computer in the Imagen filtrada** 

## Filtro de paso bajo

![](_page_27_Picture_1.jpeg)

![](_page_27_Picture_2.jpeg)

## Filtro de paso alto

![](_page_28_Picture_1.jpeg)

![](_page_28_Picture_2.jpeg)

# Interpretación digital de la imagen

![](_page_29_Picture_1.jpeg)

- Dar información relevante para un problema ambiental.
	- Extraer información de interés.
	- Exportarla a un S.I.G.

# ¿Cómo puedo saber la superficie deforestada?

![](_page_30_Picture_1.jpeg)

![](_page_30_Picture_2.jpeg)

- Situar los píxeles de las dos fechas en la misma posición:
	- Corrección geométrica.
- Hacer comparables las variables:
	- Corrección radiométrica.
- Realzar la vegetación sobre el suelo.
	- Índices de vegetación

## Corrección geométrica

![](_page_31_Picture_1.jpeg)

![](_page_31_Figure_2.jpeg)

# Esencia de la corrección geométrica

![](_page_32_Picture_1.jpeg)

- Generar funciones que permitan convertir coordenadas de imagen a coordenadas de referencia:
	- $-$  F(c') = f1 (c,l).
	- $-$  F(I') = f2 (c,l).
- Referencia puede ser:
	- Mapa analógico.
	- Vectores (carreteras, carreteras….).
	- Imagen rectificada.
	- GPS.

# Necesidad de la corrección geométrica

![](_page_33_Picture_1.jpeg)

- Relacionar con información cartográfica (también a la inversa).
- Comparar con otros sensores.
- Relacionar con información de campo.
- Realizar mosaicos.
- Análisis multitemporal (corrección relativa también es posible).

## Corrección con puntos de control  $\text{ and }$  Universidad

![](_page_34_Figure_1.jpeg)

 $(2)$ 

## Características de los puntos de control

![](_page_35_Picture_1.jpeg)

- Localización:
	- Comunes imagen mapa (GPS).
	- Lugares estables.
- Distribución:
	- Que cubran toda la zona.
- Número:
	- Depende del orden del ajuste.

## Búsqueda de puntos de control

![](_page_36_Picture_1.jpeg)

![](_page_36_Picture_2.jpeg)

*Emilio Chuvieco / Javier Salas – Departamento de Geología, Geografía y Medio Ambiente*

## **Coordenadas**

![](_page_37_Picture_1.jpeg)

![](_page_37_Picture_330.jpeg)

# Ejemplo de modelos de ajuste

![](_page_38_Picture_1.jpeg)

- Modelo polinómico de 1r grado:
	- $-c = a + bx + cy + rx$
	- $-$  l=  $a'+b'x+c'y+ry$ 
		- Requiere al menos 3 puntos
- rx: residual en x
- ry: residual en y
- a: translación
- b,c: rotación en x
	- b´,c´: rotación en y
- Modelo polinómico de 2º grado:
	- $-c=$  a+ bx+cy+dx<sup>2</sup>+ey<sup>2</sup>+fxy+rx
	- $-$  l= a'+b'x+c'y+d'x<sup>2</sup>+e'y<sup>2</sup>+f'xy+ry
		- Requiere al menos 6 puntos

## Estimación de errores

![](_page_39_Picture_1.jpeg)

![](_page_39_Picture_388.jpeg)

# Obtención de la imagen corregida

![](_page_40_Picture_1.jpeg)

- Se genera una matriz vacía, con las coordenadas deseadas de referencia:
	- Esquinas.
	- Tamaño del píxel.
	- Esquinas y tamaño de la imagen.
- Se estiman las coordenadas c y l para cada x,y de salida a partir de las ecuaciones de ajuste.
- Se transfieren los ND de la matriz original a la nueva:
	- Más próximo.
	- Interpolado.

## Criterios de interpolación

![](_page_41_Picture_1.jpeg)

![](_page_41_Figure_2.jpeg)

Vecino más próximo Interpolación bilineal Convolución cúbica

# Comparación entre interpolaciones

![](_page_42_Picture_1.jpeg)

**Nearest Neighbour** 

#### **Cubic Convolution**

![](_page_42_Picture_4.jpeg)

## Resultado de la corrección

![](_page_43_Picture_1.jpeg)

![](_page_43_Picture_2.jpeg)

Original Georectificada

# ¿Cómo puedo saber la superficie deforestada?

![](_page_44_Picture_1.jpeg)

![](_page_44_Picture_2.jpeg)

- Situar los píxeles de las dos fechas en la misma posición:
	- Corrección geométrica.
- Hacer comparables las variables:
	- Corrección radiométrica.
- Realzar la vegetación sobre el suelo.
	- Índice de vegetación

# Corrección radiométrica: conversión ND a Reflectividad

![](_page_45_Picture_1.jpeg)

- Calibración de datos (ND a radiancia).
- Reflectividad en el techo de la atmósfera.
- Reflectividad en el suelo: Corrección atmosférica.
- Reflectividad en un terreno llano: corrección topográfica.
- Reflectividad vertical: BRDF.

## Modelo simplificado

![](_page_46_Picture_1.jpeg)

![](_page_46_Figure_2.jpeg)

## Obtención de radiancias en el sensor

![](_page_47_Picture_1.jpeg)

![](_page_47_Figure_2.jpeg)

- $-a_{0,k}$  = sesgo
- $-a_{1,k}$  = ganancia

![](_page_47_Figure_5.jpeg)

- L<sub>sen</sub>= radiancia espectral en el sensor (W·m<sup>-2</sup>·sr <sup>-1</sup>·µm<sup>-1</sup>)
- También puede expresarse como:
	- $L = [Lmax Lmin]^*ND/255 + Lmin$
- Cómo obtener  $a_{0,k}$  y  $a_{1,k}$ ?
	- Metadatos de la imagen.
	- Parámetros de calibración publicados.

## Modelo simplificado

![](_page_48_Picture_1.jpeg)

![](_page_48_Figure_2.jpeg)

#### Corrección de la atmósfera

![](_page_49_Picture_1.jpeg)

![](_page_49_Figure_2.jpeg)

## Reflectividad con corrección atmosférica

![](_page_50_Picture_1.jpeg)

$$
\rho_k = \frac{K \pi((L_{\mathrm{sen},k} - L_{\mathrm{a},k}) \mathbin{/} \tau_{\mathrm{k,o}})}{E_{\mathrm{o},k} \cos \theta_{\mathrm{i}} \tau_{\mathrm{k},\mathrm{i}} + E_{\mathrm{d},k}}
$$

$$
\bullet \quad L_{a,k} = a_{o,k} + a_{1,k} \text{ND}_{min}
$$

- $\tau_{k,o} = \cos \theta_o$  (1, para observaciones verticales)
- $\tau_{k,i} = 0.70, 0.78, 0.85$  y 0.91 (B5 y 7=1)
- $E_{d,k} = 0$  (ignora irradiancia difusa)

# Efecto de las correcciones

![](_page_51_Picture_1.jpeg)

![](_page_51_Picture_2.jpeg)

Original scene, RGB=3/2/1 Tilt=41.5 $\degree$ west SZA=47.2°, SAA=150.9°

Atm. + haze correction RGB=3/2/1

**2006-04-16 Norte de Alemania**

**Datos MERIS procesados por el DLR**

# ¿Cómo puedo saber la superficie deforestada?

![](_page_52_Picture_1.jpeg)

![](_page_52_Picture_2.jpeg)

- Situar los píxeles de las dos fechas en la misma posición:
	- Corrección geométrica.
- Hacer comparables las variables:
	- Corrección radiométrica.
- Realzar la vegetación sobre el suelo.
	- Índices de vegetación

# Índices de vegetación

![](_page_53_Picture_1.jpeg)

![](_page_53_Figure_2.jpeg)

#### Variantes de los IV

![](_page_54_Picture_1.jpeg)

$$
NDVI = \frac{\rho_{IR} - \rho_{R}}{\rho_{IR} + \rho_{R}}
$$
 
$$
RI = \frac{\rho_{IR}}{\rho_{IR}}
$$

$$
SAVI = \frac{\rho_{IR} - \rho_{R}}{\rho_{IR} + \rho_{R} + L} \quad (1 + L)
$$

$$
GEMI = \eta^*(1-0.25\eta) - \frac{\rho_R - 0.125}{1-\rho_R} \qquad \eta = \frac{2^*(\rho_R^2 - \rho_R^2) + (1.5^*\rho_R) + (0.5^*\rho_R)}{\rho_R + \rho_R + 0.5}
$$

$$
EVI = \frac{p^* nir - p^* red}{p^* nir + C_1 p^* red - C_2 p^* blue + L}
$$

*Emilio Chuvieco / Javier Salas – Departamento de Geología, Geografía y Medio Ambiente*

![](_page_55_Picture_0.jpeg)

![](_page_55_Figure_1.jpeg)

## Ventajas de los IV

![](_page_56_Picture_1.jpeg)

- Realzan la contribución de la vegetación en la respuesta espectral de las superficies.
- Están relacionados con parámetros fisiológicos de las plantas: radiación absorbida, clorofila…
- Atenúan otros factores: suelo, atmósfera, iluminación, topografía.

# Índice de vegetación de 2010

![](_page_57_Picture_1.jpeg)

![](_page_57_Picture_2.jpeg)

# Índice de vegetación de 1990

![](_page_58_Picture_1.jpeg)

![](_page_58_Picture_2.jpeg)

## Comparación 1990/2010

![](_page_59_Picture_1.jpeg)

![](_page_59_Picture_2.jpeg)

¿Cómo pueden determinarse los cambios entre las dos fechas?

### Cambio = 2010-1990

![](_page_60_Picture_1.jpeg)

![](_page_60_Picture_2.jpeg)

¿Se parece mucho a la segunda fecha? ¿En qué zonas se ve la deforestación más antigua?

## Otros índices espectrales

![](_page_61_Picture_1.jpeg)

- Para resaltar la humedad.
- Para realzar el área quemada.
- Para realzar suelos.

# Índice para resaltar agua

![](_page_62_Picture_1.jpeg)

![](_page_62_Picture_2.jpeg)

Embalse de Rapel, Chile, 1998

$$
IA = \frac{\rho_G - \rho_{SWIR}}{\rho_G + \rho_{SWIR}}
$$

![](_page_63_Picture_0.jpeg)

## Índices para área Muniversidad quemada

![](_page_63_Picture_2.jpeg)

 $\rho_{\text{NIR}} + \rho_{\text{SWIR},5}$  $NDII_5 = \frac{PNIR - PSWIR, 5}{PIVIR}$  $\rho_{NIR}$  –  $\rho$  $\rho_{\rm NIR} + \rho_{\rm R}$  $NDVI = \frac{\rho_{NIR} - \rho_R}{\rho_{NIR}}$ 

# Normalized Difference Snow Index (NDSI)

![](_page_64_Picture_1.jpeg)

![](_page_64_Figure_2.jpeg)

![](_page_64_Picture_3.jpeg)

 $NDSI = (\rho_G - \rho_{SWIR})/(\rho_G + \rho_{SWIR})$ Clear: NSDI >  $0.4$  (L4 > 0.11) Forested:  $0.1 < NSDI < 0.4$ .